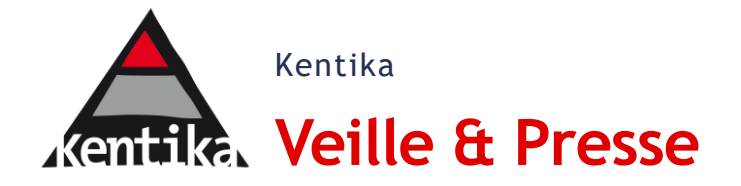

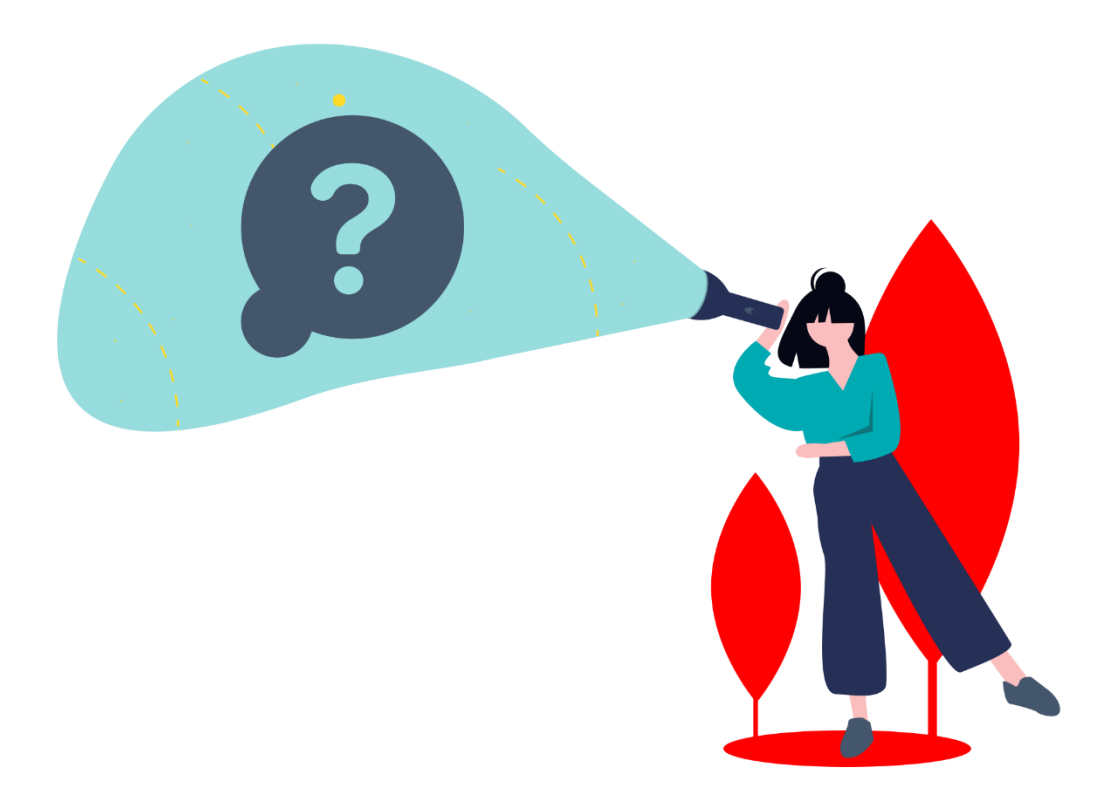

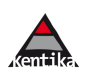

### **Sommaire**

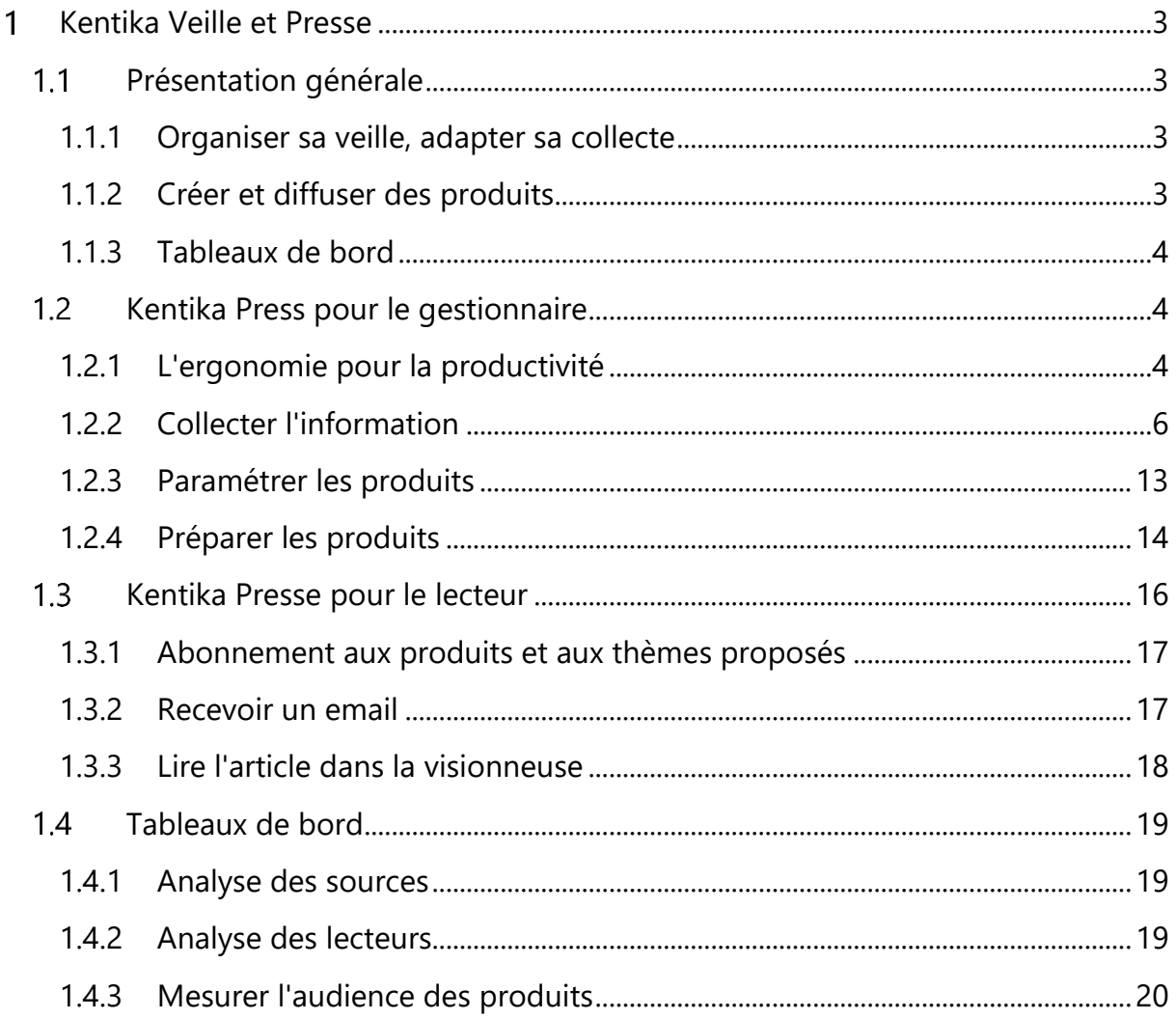

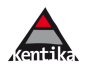

# <span id="page-2-1"></span><span id="page-2-0"></span>**Kentika Veille et Presse**

### **Présentation générale**

Kentika Veille et Presse est un ensemble de fonctions permettant de créer, au sein d'un Portail Atomic un espace permettant l'acquisition et la diffusion des informations issues de son process de veille ou de suivi de la presse.

### <span id="page-2-2"></span>1.1.1 Organiser sa veille, adapter sa collecte

Les process mis en œuvre dans la veille que chaque organisation produit vont varier d'un secteur à l'autre. Ainsi, le monde de la recherche sera attentif aux brevets et interventions dans les congrès ; un service commercial s'intéressera à ses clients et à ses concurrents ; une collectivité locale aux textes applicables dans ses services techniques ; un élu à ce que la presse quotidienne rapporte sur son action ; etc.

Cette liste, volontairement caricaturale, illustre bien la multiplicité des process que l'on va mettre œuvre pour atteindre ses objectifs. Kentika apporte des réponses adaptées à chaque situation.

### **Productivité : le zéro saisie comme objectif**

La veille de manière générale est une activité très chronophage. Kentika dispose d'un ensemble d'outils permettant d'automatiser vos process d'acquisition : agrégateur RSS ; bookmarklet ; centrale d'importation…

### <span id="page-2-3"></span>1.1.2 Créer et diffuser des produits

Kentika permet de créer différents types de produits (newsletters). Certains couvriront tous les thèmes de la base, d'autres non. La présentation peut être plus ou moins compacte. La périodicité peut être réglée entre une fois par heure et une fois par mois.

### **Présentation soignée et personnalisée**

Chaque produit est découpé en thèmes. Chaque utilisateur sélectionne les thèmes qui le concernent. Chaque produit est conçu avec une maquette ; les informations présentes peuvent avoir des représentations différentes suivant leur niveau d'importance.

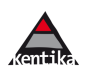

### <span id="page-3-0"></span>1.1.3 Tableaux de bord

L'optimisation des coûts qu'engendre une activité de veille se trouve dans le rapprochement entre les efforts consentis pour acquérir l'information et le niveau d'intérêt qu'en représente la lecture.

#### **Optimiser ses achats**

Le gestionnaire de tableau de bord permet simplement d'élaborer ses chiffres et de confirmer ou ré-orienter ses choix en terme d'acquisition d'informations.

Dans le respect des droits de copie

<span id="page-3-1"></span>Si des articles sont accessibles en texte intégral, chaque lecture peut être comptabilisée et servir de base pour une valorisation réelle et sincère.

### **Kentika Press pour le gestionnaire**

### <span id="page-3-2"></span>1.2.1 L'ergonomie pour la productivité

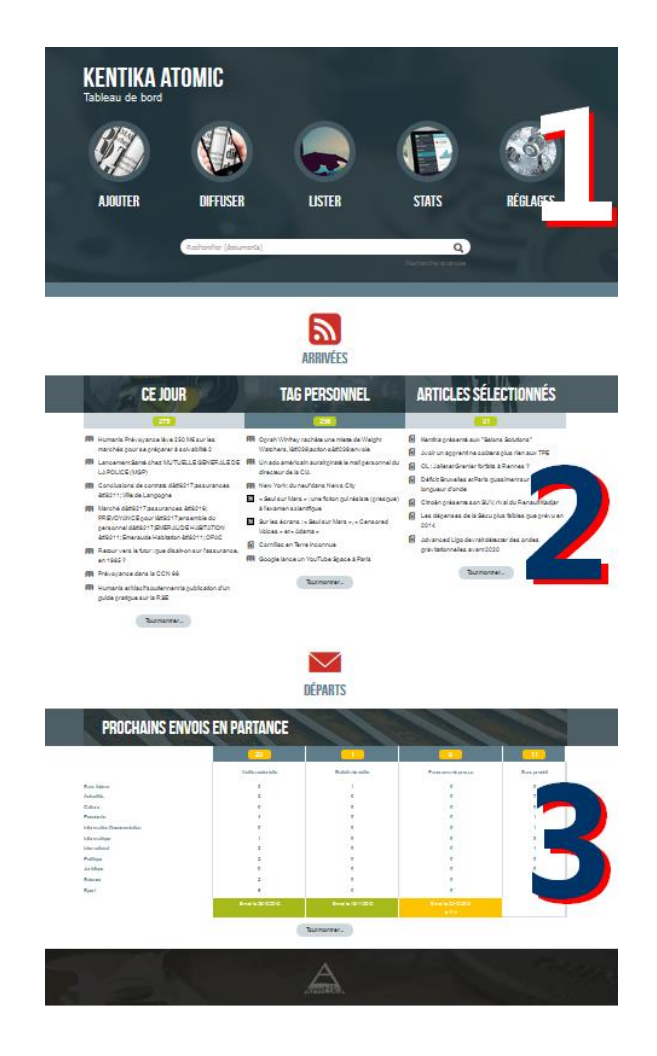

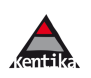

#### Le gestionnaire dispose d'un tableau de bord de production lui permettant :

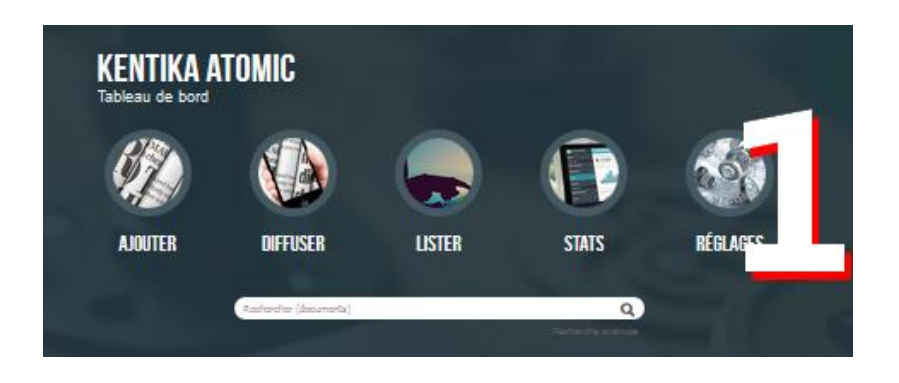

[1] d'accéder rapidement à l'ensemble des fonctions liées à la production et au suivi de ses produits de veille ou de presse ;

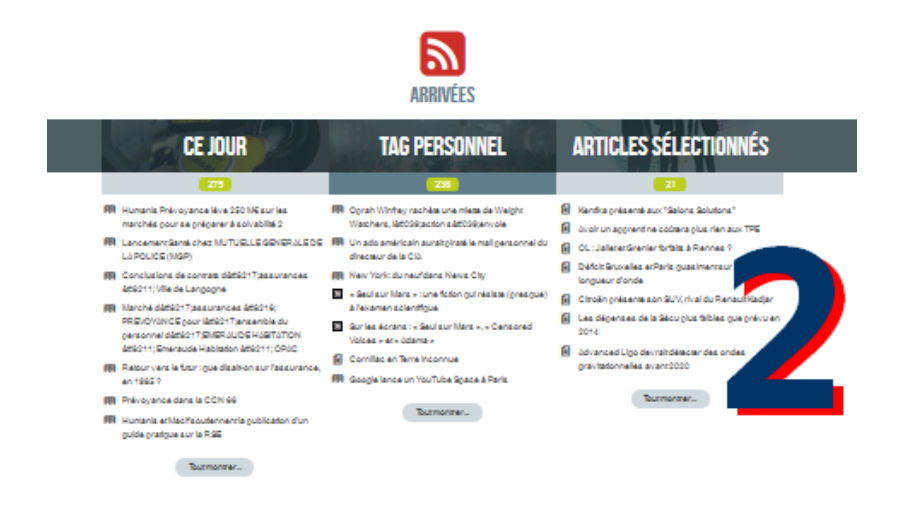

[2] de visualiser les nouveautés en les classant suivant des corpus pré-définis ;

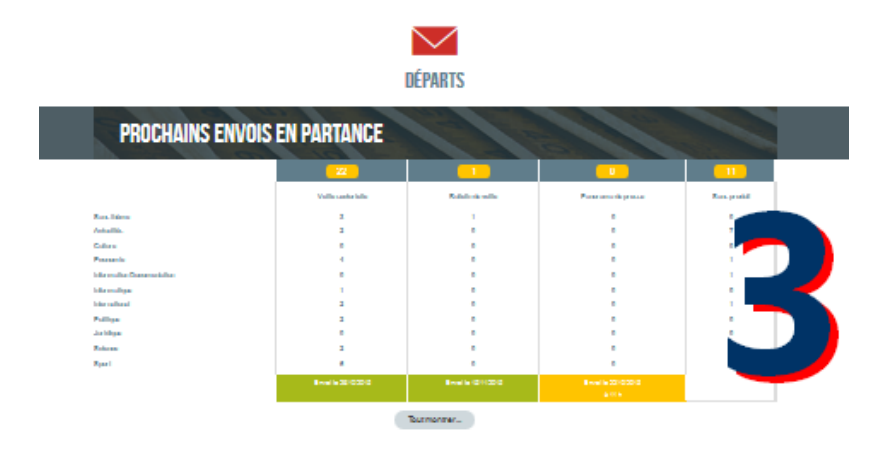

#### [3] de mesurer l'avancement des produits à venir.

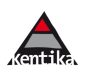

### <span id="page-5-0"></span>1.2.2 Collecter l'information

L'organisation de sa collecte est le point de départ. En effet, c'est en mettant en face de chaque source le moyen optimum de sélectionner et intégrer les informations que l'on obtient les meilleurs gains de productivité.

#### **Agrégateur de flux RSS : mise en place**

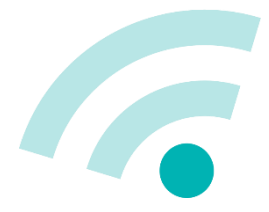

Pour chaque source identifiée, Kentika va permettre de déclarer les URL des flux ainsi que le thème par défaut pour les documents issus de chacun de ces flux (pré-classement).

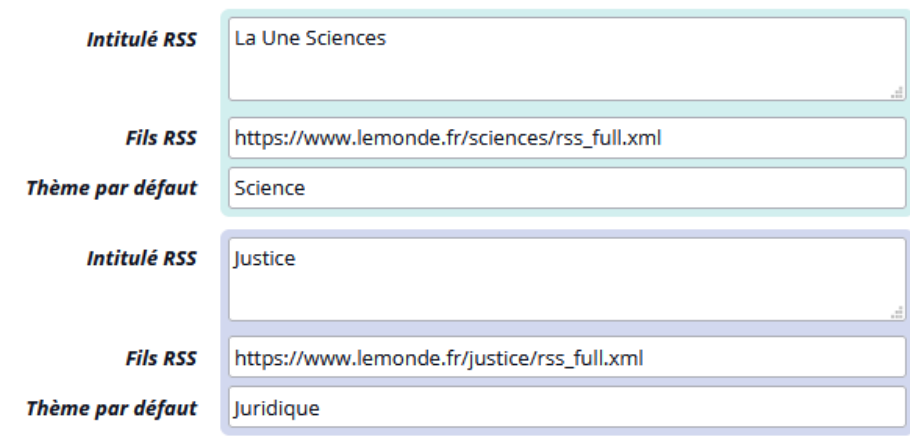

#### Déclarer ses sources

Les sources et leurs flux sont répartis par thème.

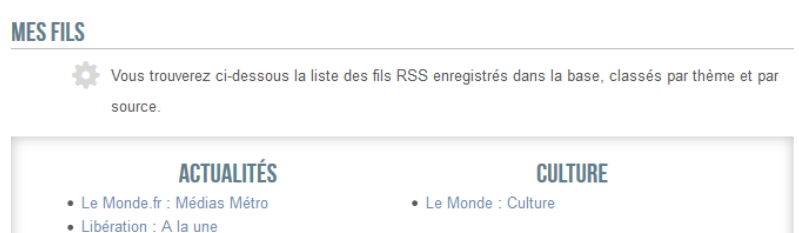

La programmation de la relève des nouveautés peut se faire à tout moment. En règle générale les flux sont relevés le matin avant que ne commencent les opérations de sélection.

#### Programmer des agents *« intelligents »*

Lors de la relève d'un flux RSS, Kentika en analyse le contenu et en extrait les mots clés figurant dans tout ou partie du thesaurus.

*NB : en enrichissant son thesaurus, les agents deviennent de plus en plus performants.*

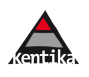

#### **Flux RSS : sélectionner des articles**

L'affichage de la liste des nouveautés bénéficie d'outils de classements permettant une catégorisation des résultats : par thème, par date de parution, par source ou encore par tag.

Les éléments de cette liste déjà lus par l'utilisateur apparaissent en grisé.

Intégrer un article : un clic. L'affecter à un produit : un clic.

L'intégration d'un article se fait par un simple clic, et sans quitter la liste.

#### ■ « Retour vers le futur 2 » : on a bien fait d'y croire

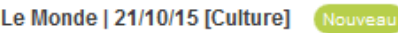

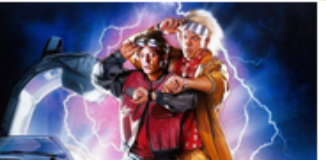

Les fans de la trilogie attendaient le 21 octobre 2015 depuis longtemps. Et pour cause : c'est la date à laquelle le héros Marty McFly débarque dans le futur. Γš

[Non lu] | Ajouter au panier | Enregistrer cet article

Un article peut être affecté simultanément à plusieurs produits et ce, sans quitter la liste des articles RSS en cours d'analyse.

#### La DeLorean de Retour vers le Futur exposée au musée des Confluences | LyonMag 21

Octobre 2015 Nouveau Article de presse | Panorama de presse, Veille sectorielle (Actualités) \*\*\*\*\* A paraître dans : Panorama de presse : Veille sectorielle Nombre de consultations : 1 Le musée des Confluences de Lyon va ravir les fans de Retour vers le Futur. Une réplique de la célèbre DeLorean, la voiture servant à voyager à travers le ... o Ajouter au panier | Modifier | Thème | Produit Presse | Profil de conservation | Priorité **Bulletin de veille** Diffusion immédiate Panorama de presse Veille sectorielle

### Tags préférés

Chaque personne en charge de la sélection d'articles peut déclarer des tags qu'elle souhaite suivre plus particulièrement. Les articles correspondants lui seront alors présentés en tête de liste dans son tableau de bord.

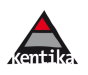

#### **Bookmarklet**

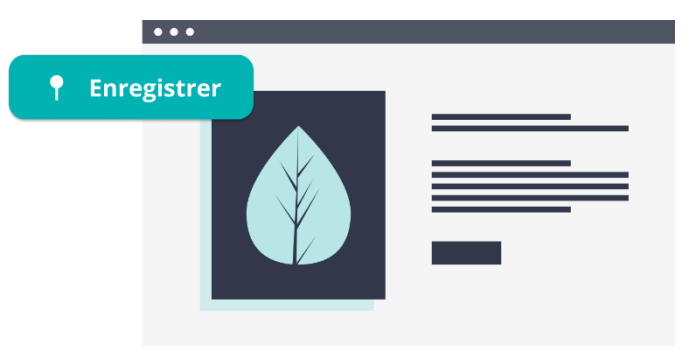

En naviguant sur le web, lorsque le gestionnaire identifie une page qui mérite de figurer dans la base de données et d'être intégrée dans un produit de veille, il peut cliquer sur un signet particulier et l'URL et ses métadonnées de la page sont transmis à Kentika.

Kentika télécharge alors la page, en

analyse le contenu et propose une nouvelle fiche dans laquelle figurent déjà les informations extraites. Ne reste plus alors qu'à, éventuellement, compléter l'indexation et valider.

#### **Production participative**

La sélection d'informations pertinentes et importantes à signaler peut être, dans certains cas, une affaire d'expert.

Il est ainsi possible d'affecter à certains utilisateurs autres que les gestionnaires habituels des droits de gestion sur des produits et thèmes.

#### **Interface avec les outils de « crawl »**

Kentika dispose d'un ensemble de possibilités de récupération des résultats d'un progiciel de surveillance de site (tel qu'IXXO par exemple).

#### Cas des alertes Google

Si la surveillance du web est assurée par Google, le résultat peut être proposé sous forme de flux RSS. Il suffit ensuite d'abonner Kentika à l'alerte ainsi programmée (exemple :

https://www.google.com/alerts/feeds/17335901770065478057/267300387528030645 5 )

#### **Agrégateurs de presse**

Si des articles sont sélectionnés et adressés par un agrégateur, ils peuvent être intégrés automatiquement dans Kentika : méta données ET article numérisé.

#### **Alimentation par email**

La solution la plus simple et la plus rapide pour alimenter la base de données à partir d'un email reçu consiste, tout simplement, à le transférer à une adresse dédiée à Kentika.

Grâce à la centrale d'importation de Kentika, la relève automatique de la boîte aux lettres peut être programmée et les notices créées en appliquant des règles prédéfinies, via un filtre d'importation.

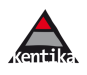

### **Clipping et table de montage**

Si les articles sont disponibles sous forme papier uniquement Kentika peut, via un poste client, piloter un scanner et propose différentes possibilités de mise en page.

#### Généralités

Le format de stockage des documents issus de scan sont aujourd'hui quasiexclusivement composés de pdf, optimisés de préférence.

Le format jpeg est réservé au monde de l'image. Il peut cependant être utilisé comme format de prévisualisation d'un document pdf.

L'acquisition est un point sensible qui doit être étudié en fonction des contraintes et objectifs. La productivité doit être soigneusement optimisée.

### **Acquisition**

Elle implique les étapes suivantes :

- dépouillement de la presse et repérage des articles
- numérisation des articles sélectionnés (pour ceux qui ne sont pas reçus par ailleurs au format électronique)
- indexation répondant aux besoins de diffusion et/ou de conservation

L'organisation du travail influe de manière importante sur le choix de la chaîne d'acquisition.

### **Solution 1**

Numérisation pilotée par l'application Kentika client via interface Twain. Cette solution est adaptée aux cas où la même personne fait les trois étapes décrites cidessus.

#### **Solution 2**

Le dépouillement et l'indexation sont effectués par une première personne, la numérisation par une deuxième. Cette numérisation peut être effectuée par une personne qui utiliserait le logiciel Kentika client/Twain ou bien utiliser une solution de numérisation indépendante de Kentika.

#### **Solution 3**

Le dépouillement et la numérisation sont effectués par une personne, l'indexation par une autre. Dans ce cas, le pilotage du scanner peut se faire via Kentika ou via un autre logiciel d'acquisition, voire de clipping (comme newsclip de la société BSV).

#### Composition de page

Kentika propose en standard une solution de montage de page dont les principes de fonctionnement sont :

- numérisation par pilotage de scanner Twain ou par importation de fichier jpeg issu de scan
- découpe des partie des pages constituant l'article
- montage des pages avec possibilité d'incrustation automatique d'un cartouche

Kentika SAS | 55 place de la République – 69002 Lyon

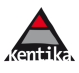

#### PDF Composer  $\Box$  $\Box$  $\Box$  $S_0$  02.jpg Au cœur de H. la Vanoise  $S_{02}$  $S$  01  $\overline{10}$  $\epsilon$ COURCHEVEL  $r$ <sup> $\ln s$ </sup>  $\sigma$ IS R Pralognan-<br>la-Vanoise  $\overline{\chi}$ S 03  $\overline{z}$ Méribel Molland C  $.24$  $\overline{u}$  $D98$  $\Box$ Courchevel  $1$  Km  $30$

Après numérisation (ou import) la page peut être découpée en articles ou parties d'articles.

En savoir plus :

[https://www.kentika.com/Kentika\\_19104740124919229229\\_PDFdecoupe.htm](https://www.kentika.com/Kentika_19104740124919229229_PDFdecoupe.htm)

### Table de montage

Table de découpe de Kentika

Cette opération consiste à déposer sur une ou plusieurs pages les éléments constitutifs de l'article et de sélectionner une maquette pour la génération automatique d'un cartouche d'information pouvant reprendre, automatiquement, des informations de la notice (exemple : titre de la revue, date, pagination) ou des informations fixes (*exemple de mention légale : « Reproduction effectuée par (nom du cocontractant) avec l'autorisation du CFC. Le document reproduit est une œuvre protégée et ne peut à nouveau être reproduit sans l'autorisation préalable du CFC »).*

En savoir plus : [https://www.kentika.com/Kentika\\_19104741124919229239\\_PDFmontage.htm](https://www.kentika.com/Kentika_19104741124919229239_PDFmontage.htm) [https://www.kentika.com/Kentika\\_19104726124919229089\\_ocerisation.htm](https://www.kentika.com/Kentika_19104726124919229089_ocerisation.htm)

#### **Stockage**

Il est effectué au niveau du serveur, dans un répertoire structuré en sous répertoires séquentiels. Lors de l'archivage d'une image, une imagette et une image basse résolution peuvent être calculées afin de proposer une diffusion rapide.

Si un fichier pdf est créé via la table de montage décrite ci-dessus : la première image peut être utilisée comme preview.

Par ailleurs, Kentika accepte dans la chaîne d'archivage tout type de fichier.

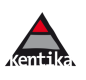

L'importation par lot est effectuée via la centrale d'importation.

En savoir plus : http://www.kentika.com/Kentika\_178612499689\_Importation.htm

Sécurité : l'accès à tout document archivé par Kentika n'est autorisé qu'après vérification des droits sur le document par la personne qui en effectue la demande.

### **Restitution**

Les fichiers issus de scan peuvent être présentés sous différentes formes :

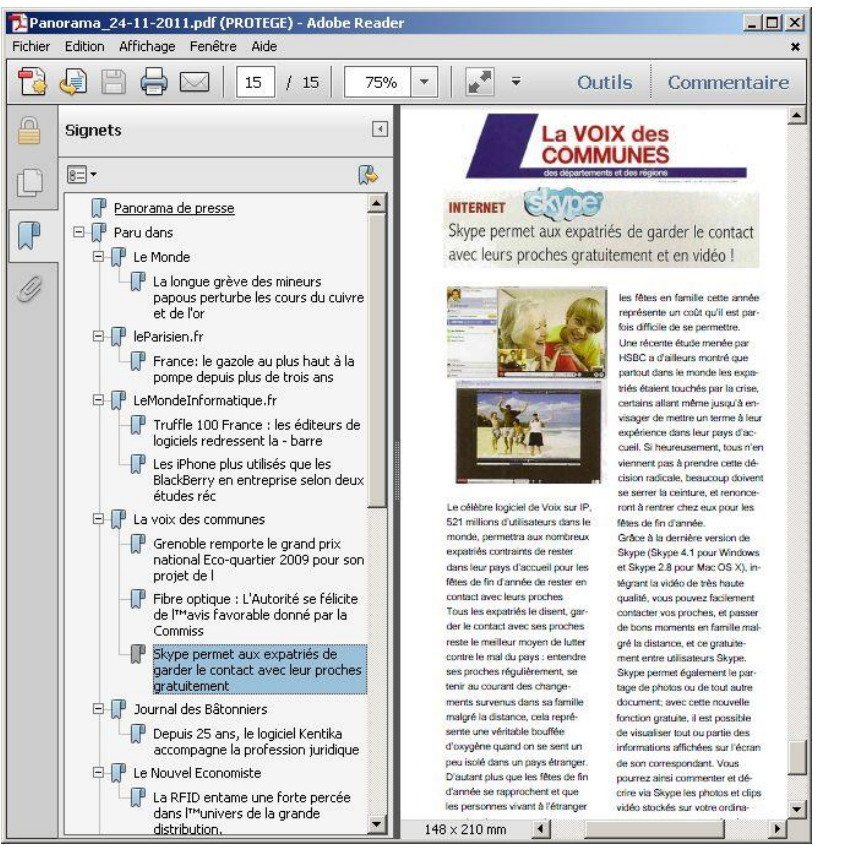

- consultation du fichier pdf sur le portail ;
- dans la visionneuse (car des produits documentaire ou de la DSI) ;
- au sein d'un mini-site autonome composé d'un index et des documents ged correspondants) ;
- assemblés dans un document unique comportant un sommaire, des signets de navigation et les fichiers pdf.

### **Profils de conservation**

Chaque information (un article RSS, un article de presse, un produit presse…) peut se voir affecter un profil de conservation. Ainsi, une information dont la date de saisie est antérieure à la date du jour moins le délai de conservation est automatiquement sortie de la base et conservée dans un répertoire temporaire sur le disque.

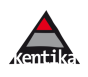

### **Collecte, pérennisation, diffusion : comment relever le défi de l'automatisation sur-mesure ?**

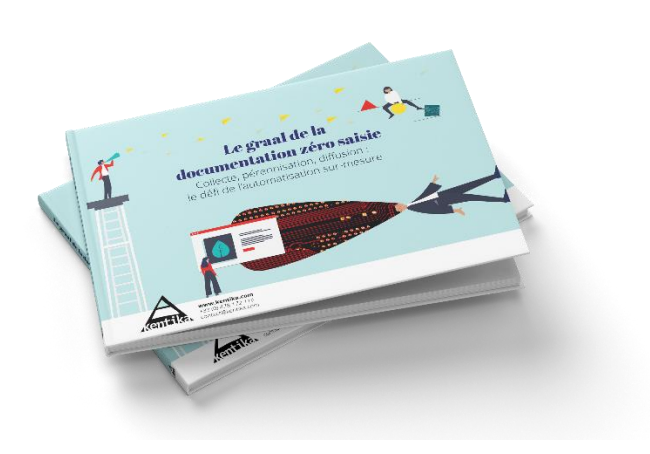

**[Téléchargez notre livre blanc](https://www.kentika.com/zero-saisie)**

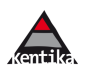

### <span id="page-12-0"></span>1.2.3 Paramétrer les produits

Un produit presse ou de veille est adressé aux personnes abonnées par email à périodicité pré-définie ou à la demande du gestionnaire. Il est personnalisé pour chaque destinataire et composé des articles correspondant aux thèmes auxquels l'utilisateur est abonné.

Un produit se définit par :

- un nom ;
- une périodicité pouvant aller d'une heure à un mois ;
- une maquette email ;
- un profil de conservation ;
- éventuellement : les thèmes concernés.

*NB : si aucune périodicité n'est indiquée, le produit sera envoyé à la demande. Ceci est particulièrement utile pour envoyer des alertes à la demande signalant un événement urgent.*

Cette palette de possibilités permet à chaque lecteur de choisir ses abonnements en fonction de la fréquence d'envoi. En effet, un article peut tout à fait figurer sur le panorama de presse du jour et également sur un récapitulatif hebdomadaire.

#### **Maquette**

Différentes maquettes sont proposées. Chacune d'elles peut être utilisée pour n'importe quel produit.

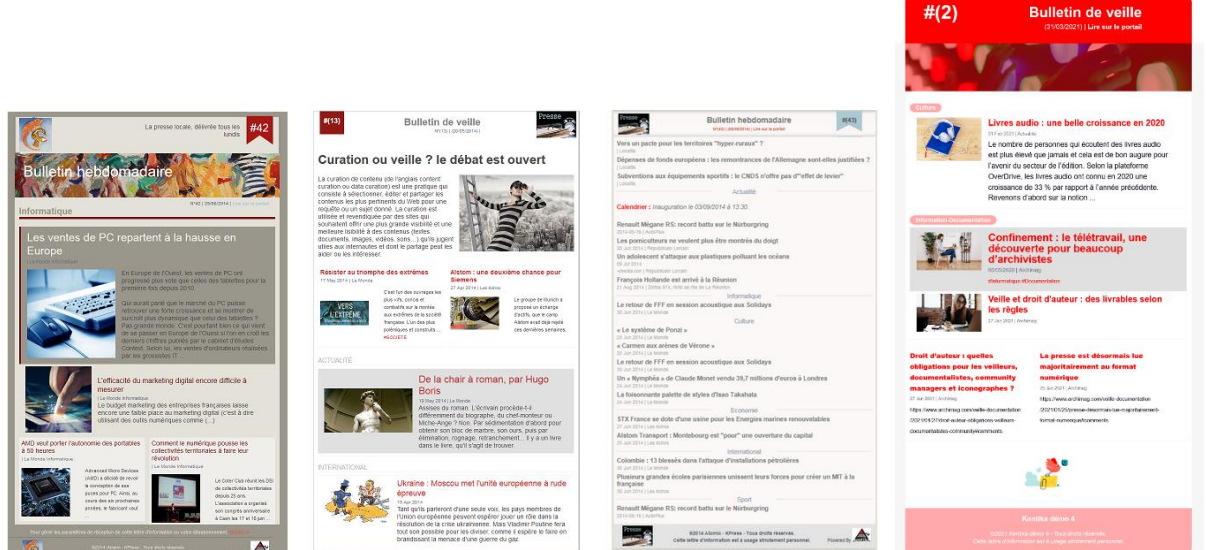

Dans l'illustration ci-dessus, la première maquette est aérée, dispose d'un fond soutenu qui retient l'attention, a un bandeau personnalisé. A noter les trois niveaux de priorité : haute (fond plus foncé, image plus grande) / moyenne / basse (deux articles cote à cote). La deuxième maquette est très neutre dans sa présentation. La

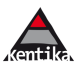

troisième est compacte et particulièrement adapté à un récapitulatif où figurerait un nombre élevé d'informations.

#### Standard ou personnalisées

En standard, un choix de six maquettes est proposé et il est possible de créer ses propres maquettes.

### <span id="page-13-0"></span>1.2.4 Préparer les produits

Les articles nouveaux ayant été intégrés dans la base de données : reste à les affecter aux produits si ce n'est pas fait par défaut.

#### **Affecter des articles**

Depuis une liste ou la fiche de l'article sur le portail :

[1] en survolant l'intitulé Produit Presse : la liste des produits est proposée.

[2] un clic sur la boîte à cocher : l'information est transmise au serveur.

[3] : un point vert apparaît une seconde en haut à droite confirmant que la mise à jour a été effectuée.

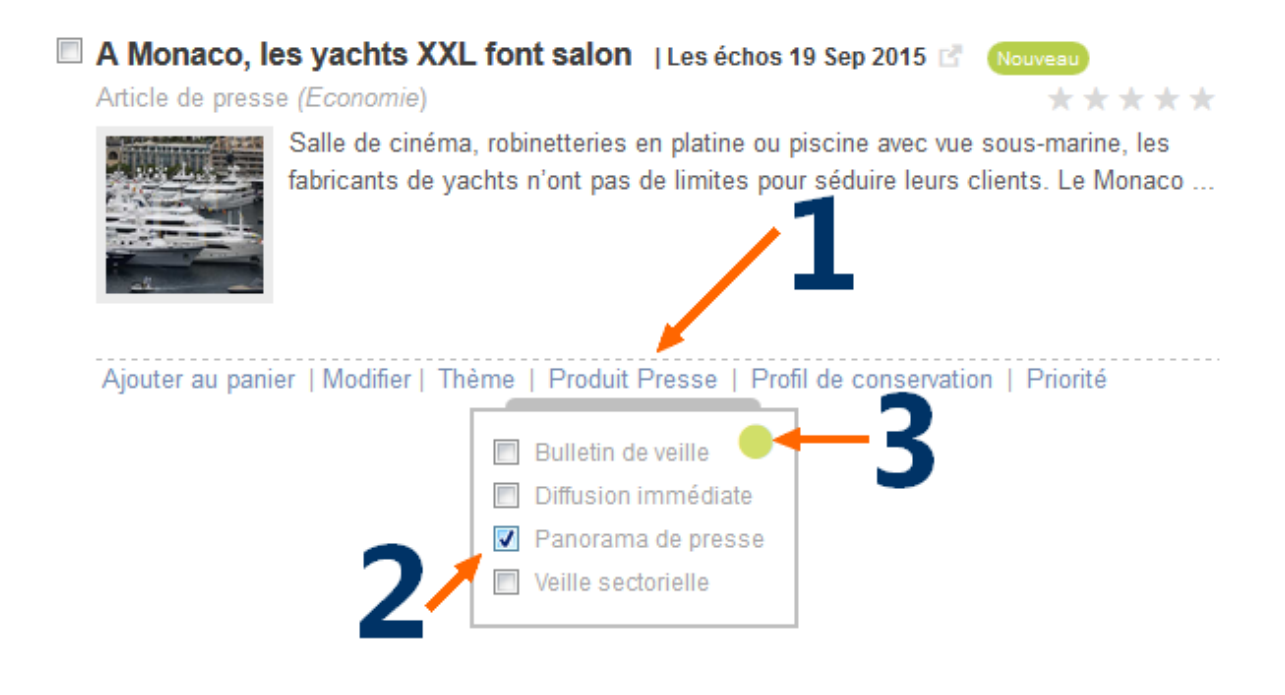

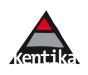

#### **Tableau d'avancement**

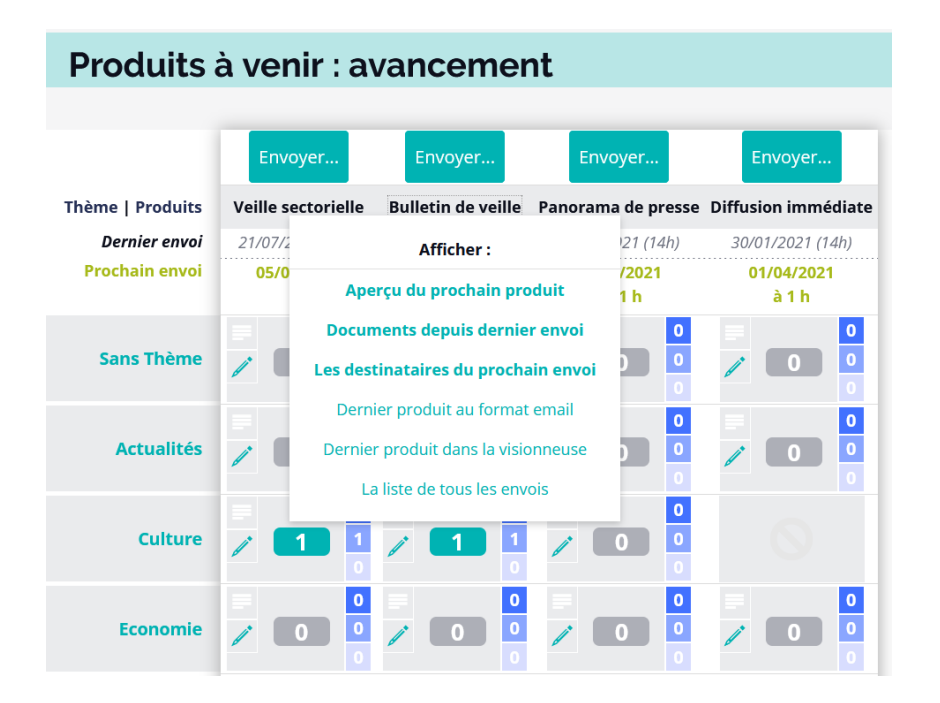

Il permet de constater l'état de remplissage de chacun des futurs produits, thème par thème et pour chacun des niveaux de priorité.

#### Veille : rédiger une synthèse, un éditorial

#### **EDITORIAL : BULLETIN DE VEILLE - ECONOMIE**

PME lyonnaise spécialisée dans les technologies de l'information, Kentika a joué un rôle déterminant dans le procès contre les cigarettiers québécois.

Dix sept ans après le début de la procédure, la Cour supérieure du Québec a condamné trois fabricants de cigarettes à verser 11 milliards d'euros de dommages et intérêts à près de 100.000 fumeurs et anciens fumeurs. Le tribunal avait été saisi en 1998 nar deux recours collectifs

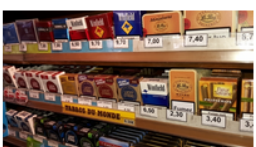

Les cigarettiers en question - Imperial Tobacco Canada, filiale de British American Tobacco, JTI-Macdonald, filiale de Japan Tobacco, et Rothmans, Benson &

Hedges, filiale de Philip Morris - étaient accusés d'avoir volontairement sélectionné les parties du tabac les plus riches en nicotine pour favoriser l'addiction et dissimuler les effets nocifs de leurs produits

Chaque produit et chaque thème de chaque produit peut faire l'objet d'un éditorial. Dans une application de veille, cela permet aux experts de rédiger une synthèse. Dans une application orientée communication interne cela permet de diffuser une information qui n'aurait pas

pour origine un article de presse (exemple : « Inscrivez-vous dès maintenant au congrès... »).

Cette zone, qui sera présentée en première place du produit, est rédigée via les outils de gestion de contenu de Kentika.

#### **Envoyer les produits**

Les produits à fréquence pré déterminée sont automatiquement générés. Pour les envois à la demande, il suffit de cliquer sur le bouton « Envoyer » situé juste audessus de chaque produit.

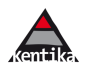

### **Kentika Presse pour le lecteur**

<span id="page-15-0"></span>Chacun peut recevoir les produits dans sa boîte aux lettres et/ou les consulter directement sur le portail.

#### S'informer sur le portail

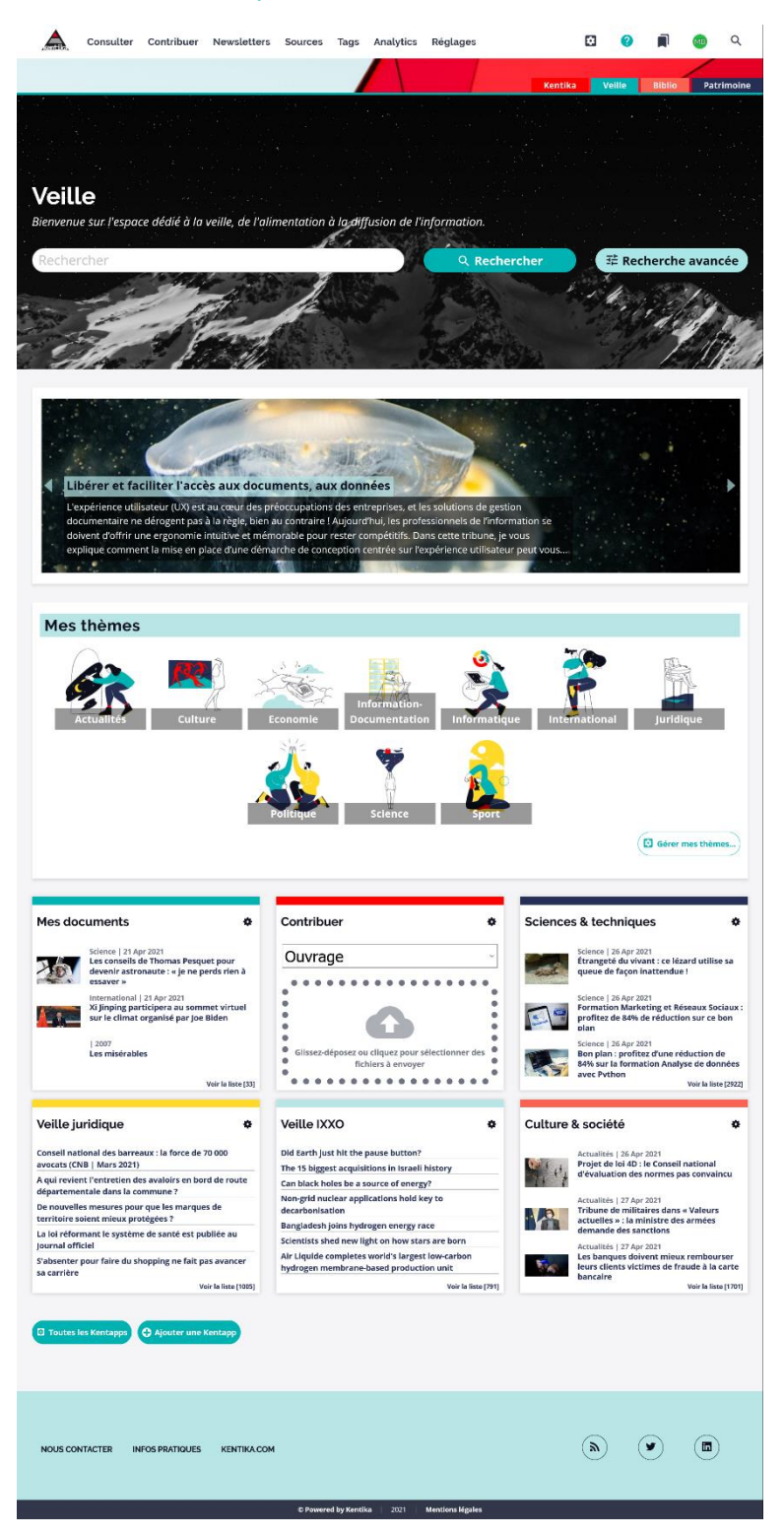

Dès la page d'accueil, sont proposées : les thèmes sélectionnés, les nouveautés, les derniers produits.

En cliquant sur un thème : tous les articles s'y rapportant sont affichés. En cliquant sur un des derniers produits : il s'affiche en mode visionneuse et permet de retrouver toutes les parutions de tous les produits (même ceux auxquels l'utilisateur ne serait pas abonné, dans la limite du délai de conservation, bien entendu).

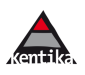

### <span id="page-16-0"></span>1.3.1 Abonnement aux produits et aux thèmes proposés

Chaque lecteur peut sélectionner simplement les produits auxquels il veut s'abonner. Il sélectionne également les thèmes qui le concernent : il reçoit alors un produit personnalisé tenant compte à la fois de ses autorisations d'accès et des thèmes choisis.

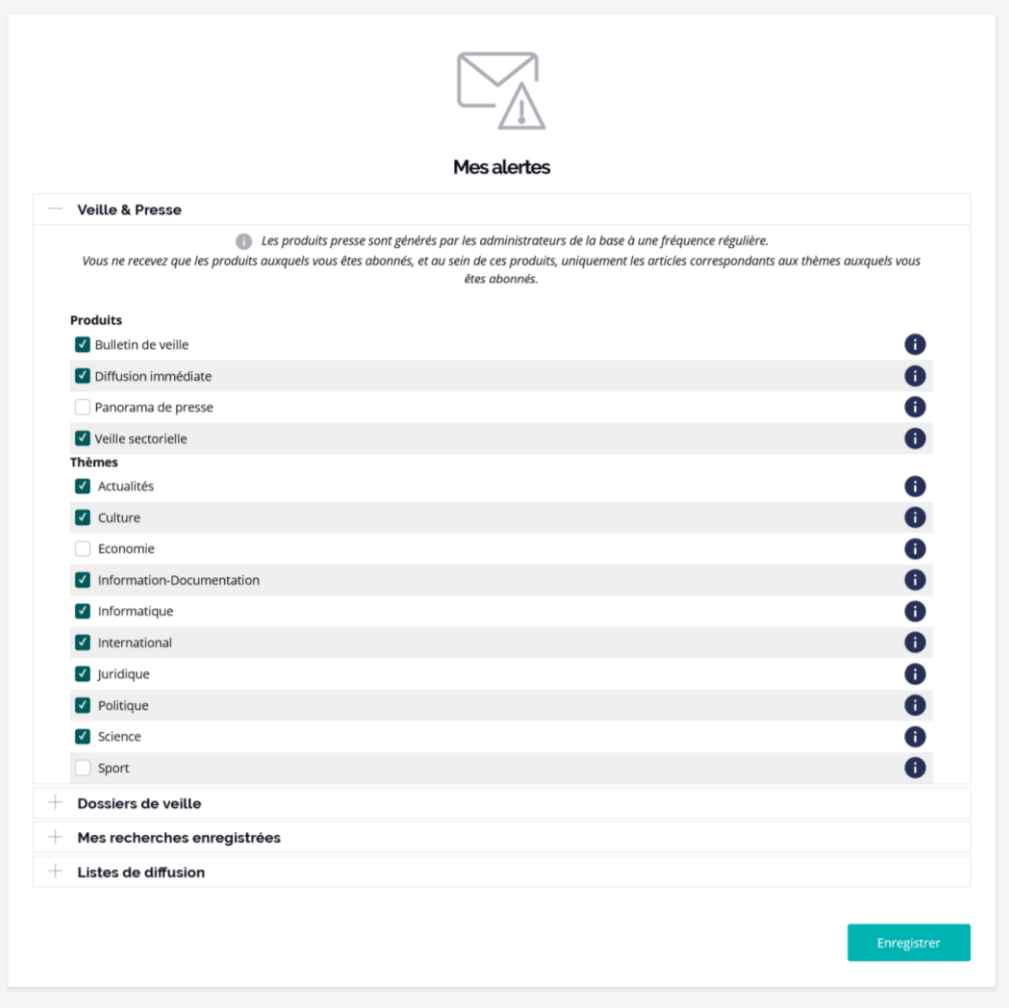

*NB : si un document confidentiel est affecté à un produit et que le lecteur n'y a pas droit, il ne figurera pas dans son produit personnalisé.*

### <span id="page-16-1"></span>1.3.2 Recevoir un email

Les produits personnalisés sont envoyés par email dans la boîte aux lettres de chaque destinataire. Pour lire un article, un simple clic et il s'affiche dans son navigateur.

*NB : tous les produits sont également conservés sur le serveur, il n'est donc pas nécessaire que chacun les conserve également dans sa messagerie.*

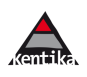

### <span id="page-17-0"></span>1.3.3 Lire l'article dans la visionneuse

L'article, qu'il soit un lien vers une page web ou un fichier pdf intégré dans la GED de Kentika, s'affiche dans la visionneuse dans le même ordre que dans le produit dont il est issu.

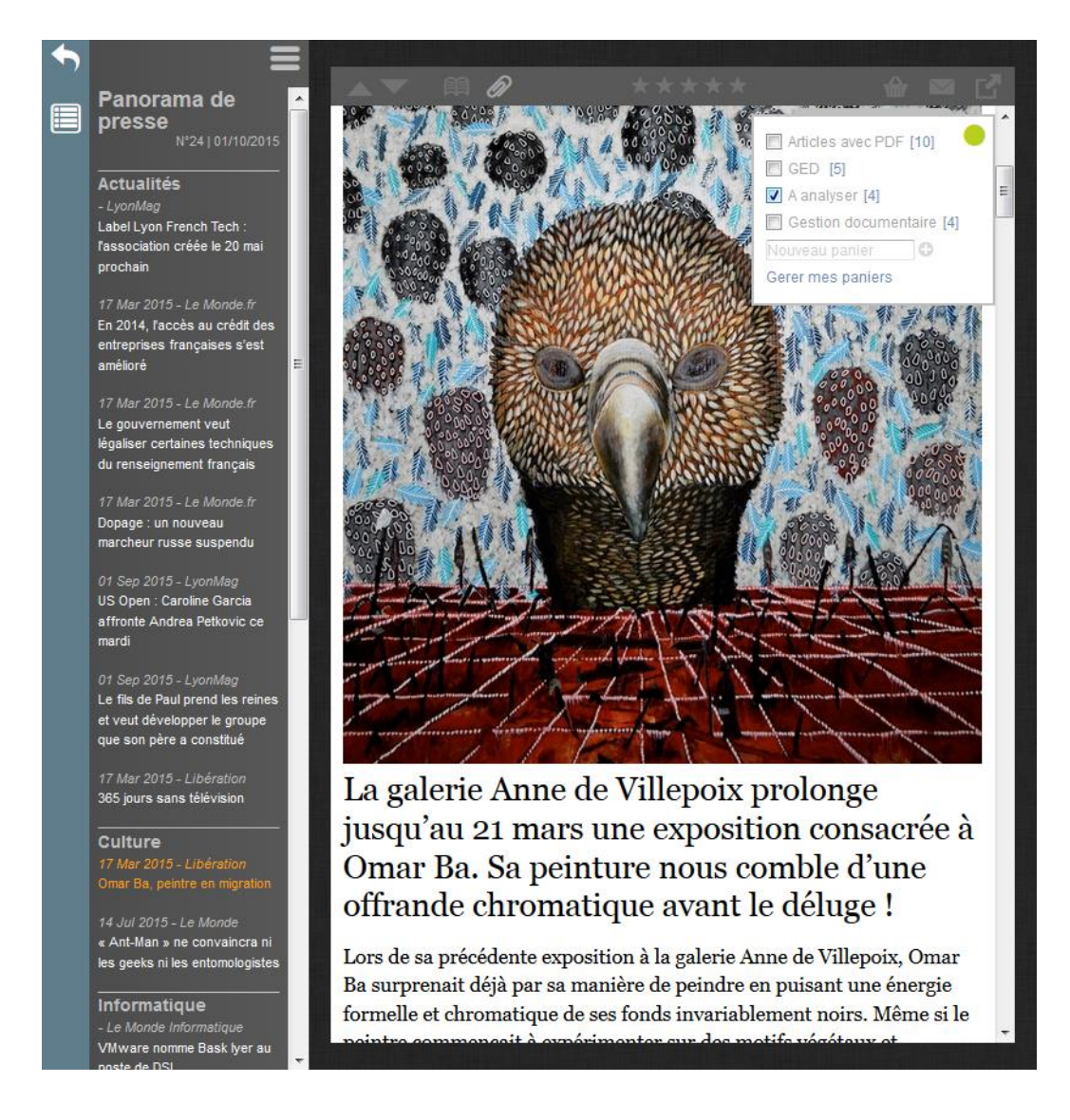

L'utilisateur est déjà sur le portail Atomic. Il bénéficie de tout ce que Kentika lui permet :

- mettre un article en favori
- exprimer un niveau d'intérêt
- envoyer l'article par email
- passer à l'article suivant/précédent sans avoir à repasser par l'email
- rebondir vers l'ensemble du contenu de la base de données
- visualiser n'importe quelle parution de n'importe quel produit

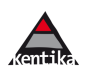

## **Tableaux de bord**

<span id="page-18-0"></span>Grâce aux indicateurs permettant d'analyser son activité de manière fine, Kentika permet de construire des tableaux de bord à destination des gestionnaires et des décideurs.

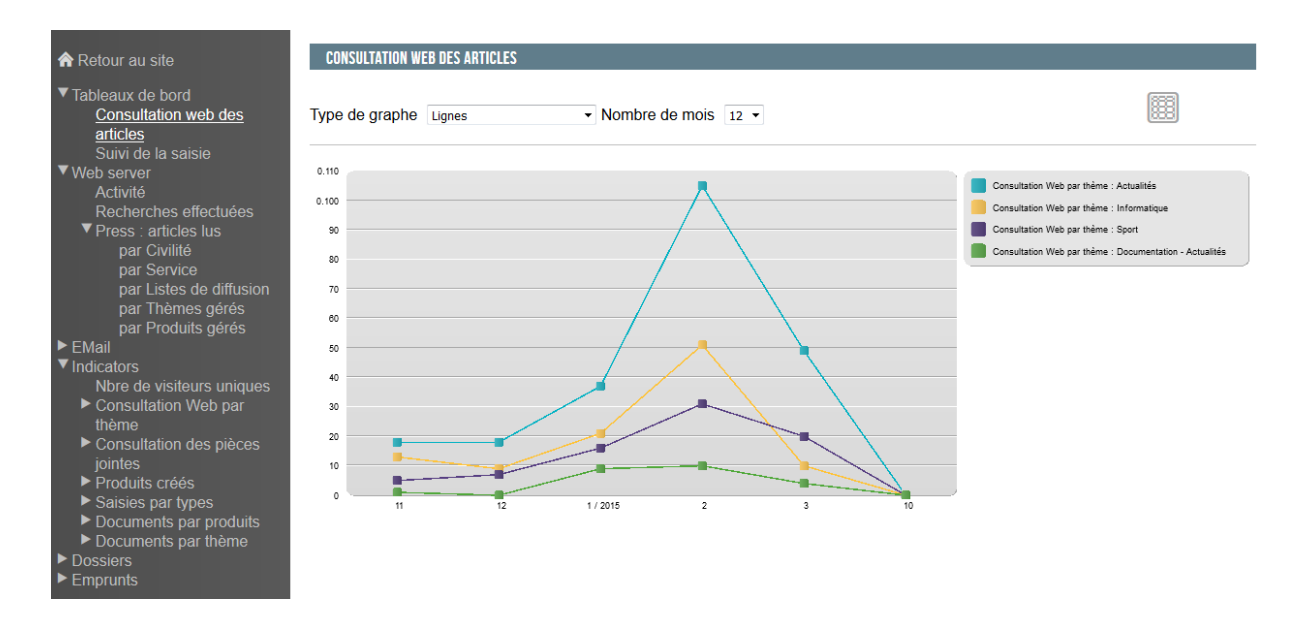

## <span id="page-18-1"></span>1.4.1 Analyse des sources

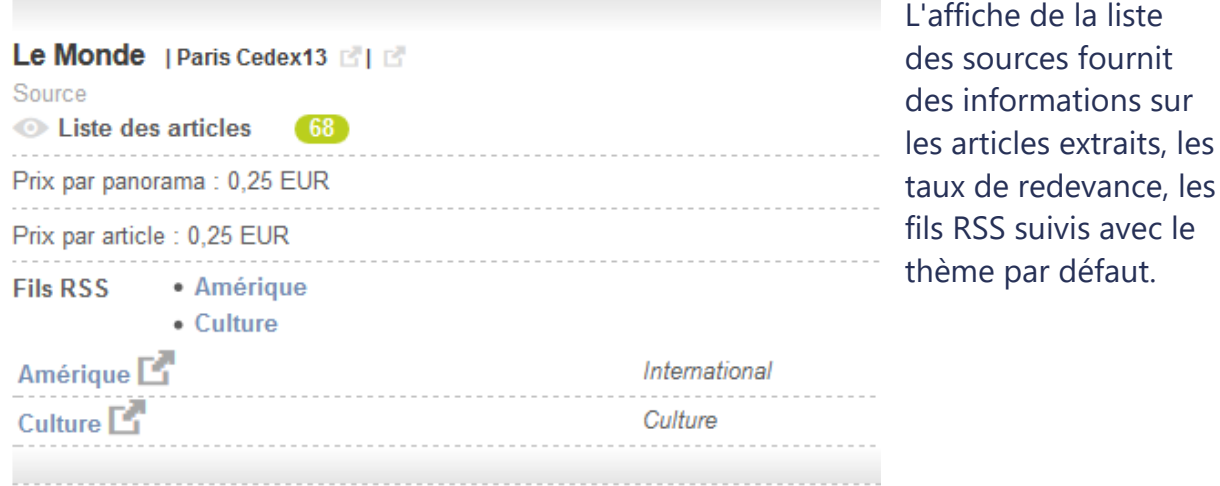

<span id="page-18-2"></span>

### des lecteurs

1.4.2 Analyse

Dans un but d'optimisation des ressources, voire de répartition des coûts d'acquisition, Kentika permet d'avoir une situation précise pour chaque lecteur.

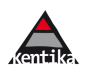

### <span id="page-19-0"></span>1.4.3 Mesurer l'audience des produits

Produit par produit, numéro par numéro, Kentika indique les nombres de destinataires, de documents signalés, de nouveautés ainsi que le nombre de clics qui ont été générés.

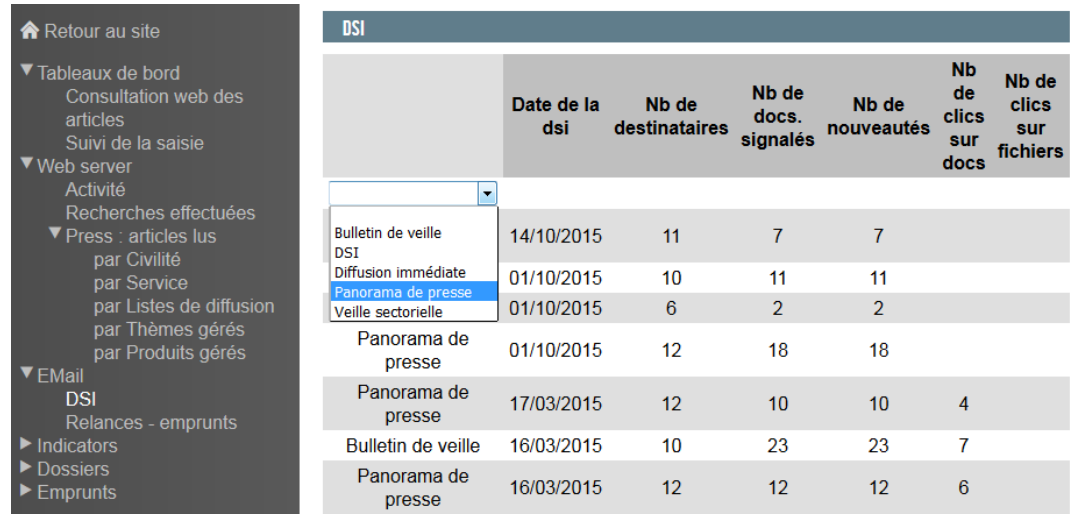

#### **Valorisation des lectures**

Que ce soit dans un but d'information, de répartition des dépenses ou bien pour établir la redevance : Kentika a enregistré tous les clics effectués sur les articles proposés au format pdf dans la base.

Un tableau cumulant, revue par revue, mois par mois et service par service les consultations valorisées permet d'envisager toute action de gestion : paiement de redevances, répartition des dépenses par services.

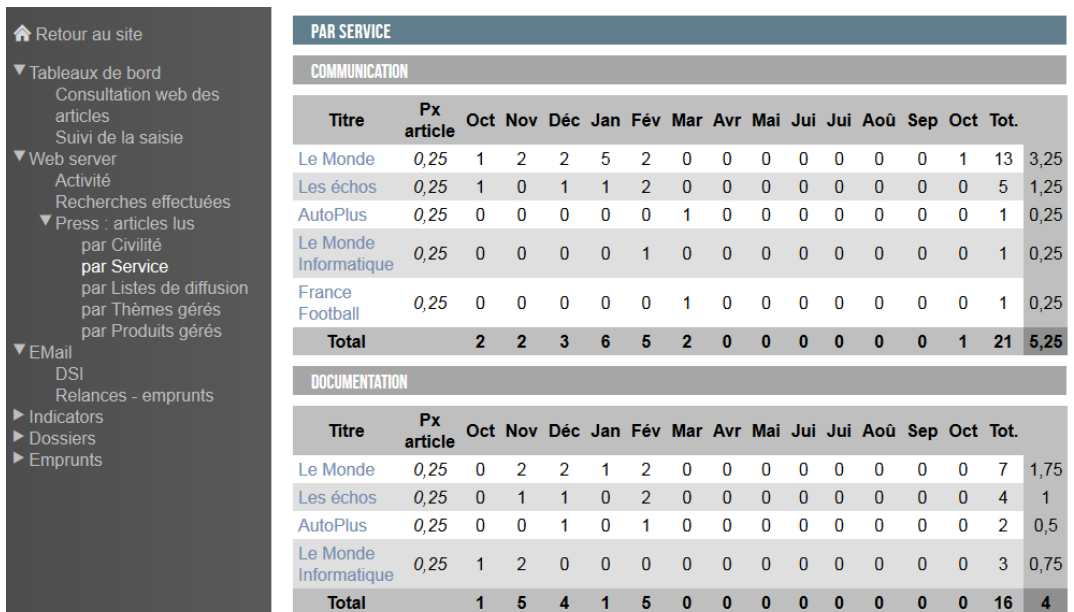

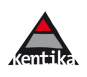

#### **Panorama de presse versus « copies professionnelles internes »**

Lors de l'envoi d'un produit presse, Kentika n'envoie que des liens vers des articles. Pour lire un article, l'utilisateur clique sur son titre et la lecture se fait, article par article, sur le portail.

Ce sont des lectures réelles qui sont enregistrées et non un panorama diffusé largement.

Pour plus de détails : [http://www.cfcopies.com/utilisateurs/copies-professionnelles](http://www.cfcopies.com/utilisateurs/copies-professionnelles-papier-et-numeriques/contrats-types/autres-copies-professionnelles-internes)[papier-et-numeriques/contrats-types/autres-copies-professionnelles-internes](http://www.cfcopies.com/utilisateurs/copies-professionnelles-papier-et-numeriques/contrats-types/autres-copies-professionnelles-internes)

*NB : les études que nous avons menées sur la valorisation des lectures versus l'envoi de panorama sans mesure d'audience démontrent que Kentika permet de réaliser des économies significatives*.

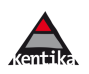